Петрозаводский государственный университет Институт математики и информационных технологий Кафедра Информатики и математического обеспечения

# Отчет по дисциплине "Верификация программного обеспечения" Система контроля работы гибридного привода автомобиля на основе его стандартного электрогенератора

Направление 09.03.04 — Программная инженерия

Выполнил:

Студент 4 курса группы 22407 Ермаков В.А.

Руководитель:

к.ф.-м.н., доцент кафедры ИМО К.А. Кулаков

Петрозаводск — 2022

# Содержание

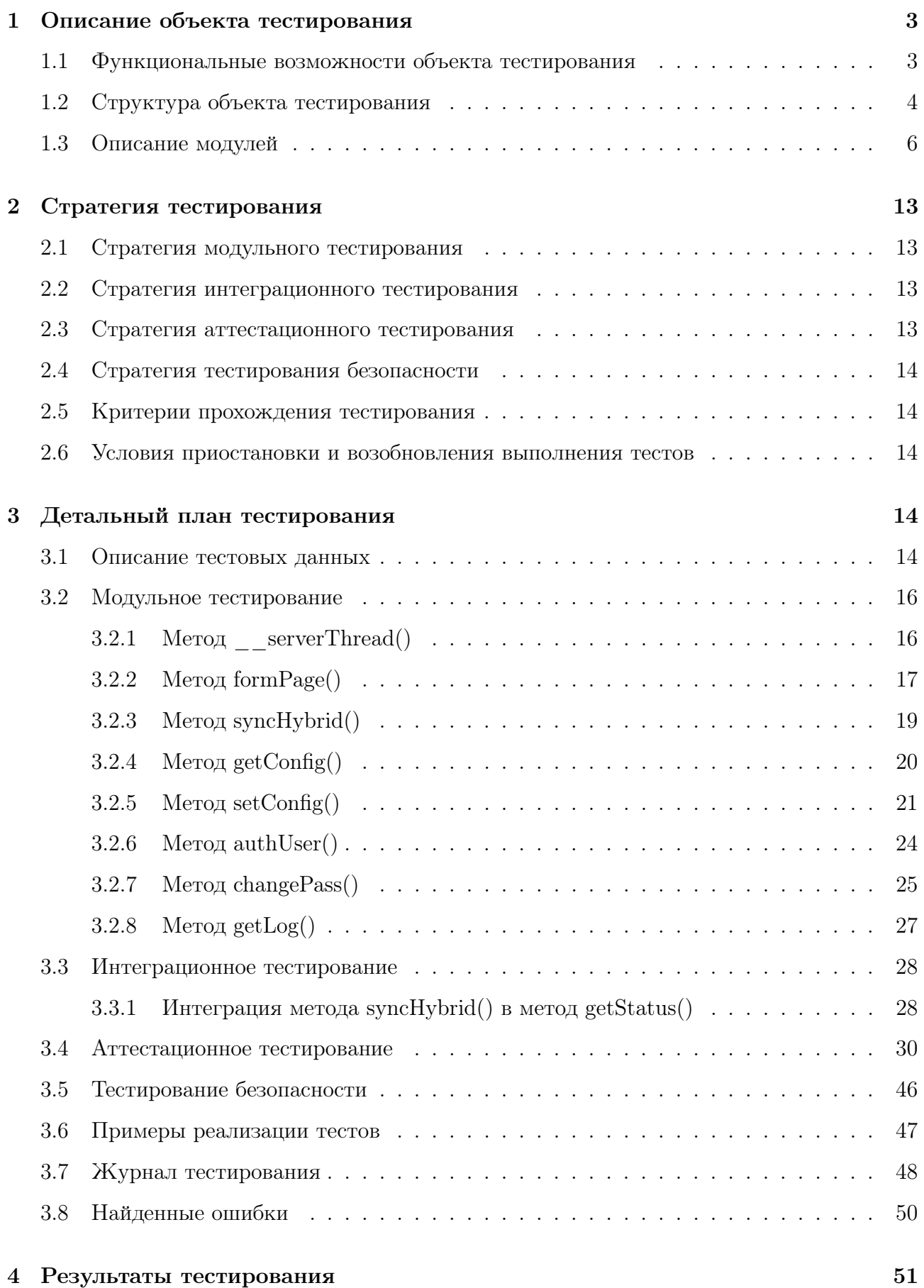

#### Описание объекта тестирования  $\mathbf{1}$

Объектом тестирования является «Система контроля работы гибридного привода автомобиля на основе его стандартного электрогенератора» (далее «система контроля»), разработанная для владельцев автомобилей со интегрированной системой гибридного привода.

Система реализуется на языке программирования Python версии 3.10, и библиотек:

- $\bullet$  socket,
- $\bullet$  http.server,
- $\bullet$  threading,
- $\bullet$  OS,
- $\bullet$  socketserver.

#### $1.1$ Функциональные возможности объекта тестирования

Система контроля выполняет следующие функции:

- 1. Возможность входа в систему контроля;
- 2. Возможность изменять данные для входа в систему контроля;
- 3. Просмотр информации о состоянии гибридного привода;
- 4. Возможность просмотра конфигураций работы гибридного привода;
- 5. Возможность изменения конфигураций работы гибридного привода;
- 6. Возможность просмотра системных отчетов о состоянии работы гибридного привода.

Web-приложение состоит из следующих страниц:

- 1. Авторизация: вход пользователя в систему путем ввода пары логин пароль.
- 2. Главная страница: список возможностей для управления гибридным приводом
	- (а) Переход на страницу профиля;
	- (b) Системный монитор:
- i. Показания ходовых характеристик работы автомобиля;
- ii. Показания характеристик работы системы гибридного привода;
- iii. Показание состояния батарейного блока;
- (c) Переход на страницу конфигурирования системы гибридного привода;
- (d) Переход на страницу журнала записей событий пользования системой;
- 3. Профиль: изменение логина, пароля;
- 4. Конфигурирование системы гибридного привода: просмотр и настройка профилей работы гибрида.
- 5. Страница журнала записей событий пользования системой служебные записи об истории пользования системой и системной информацией о состоянии системы гибридного привода.
- В качестве пользователей системы выделены следующие категории:
- 1. Владелец автомобиля (водитель), пользователь системой гибридного привода.
- 2. Сотрудник сервисного центра, обслуживающий систему гибридного привода.

В таблице 1 приведены установленные права для категорий пользователей.

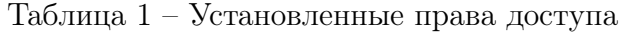

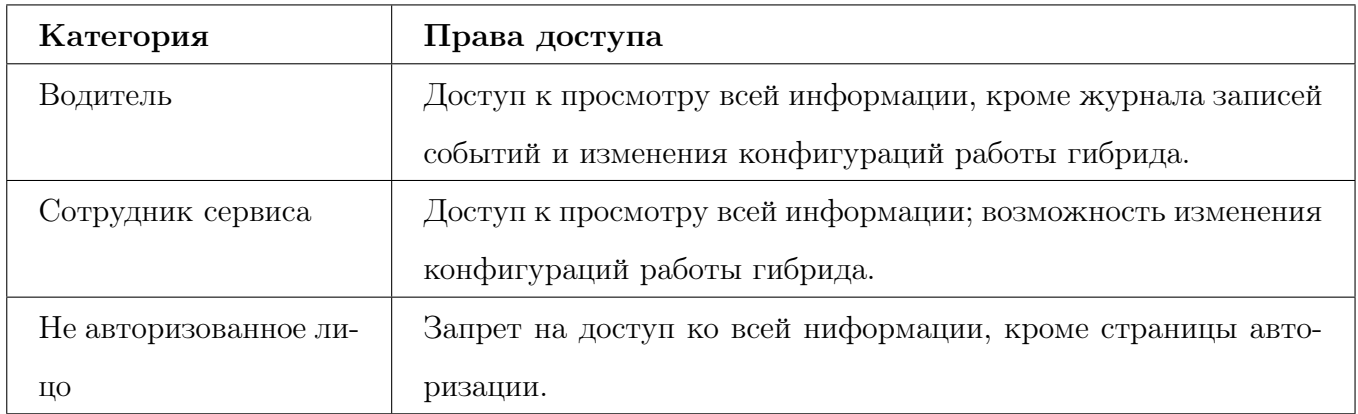

#### 1.2 Структура объекта тестирования

На рисунке 1 представлена высокоуровневая схема компонент системы и взаимосвязи между ними.

Основными модулями являются:

#### 1. Web-клиент:

- (a) Отображение страниц, форм.
- 2. Сервер:
	- (a) Возможность аутентификации пользователей;
	- (b) Обработка данных, полученных от web-клиента;
	- (c) Работа с базой данных;
	- (d) Сбор данных о состоянии гибридного привода.

#### 3. База данных:

- (a) Хранение журнала системных записей;
- (b) Хранение списка пользователей и их данных;
- (c) Хранение конфигураций работы системы гибридного привода.

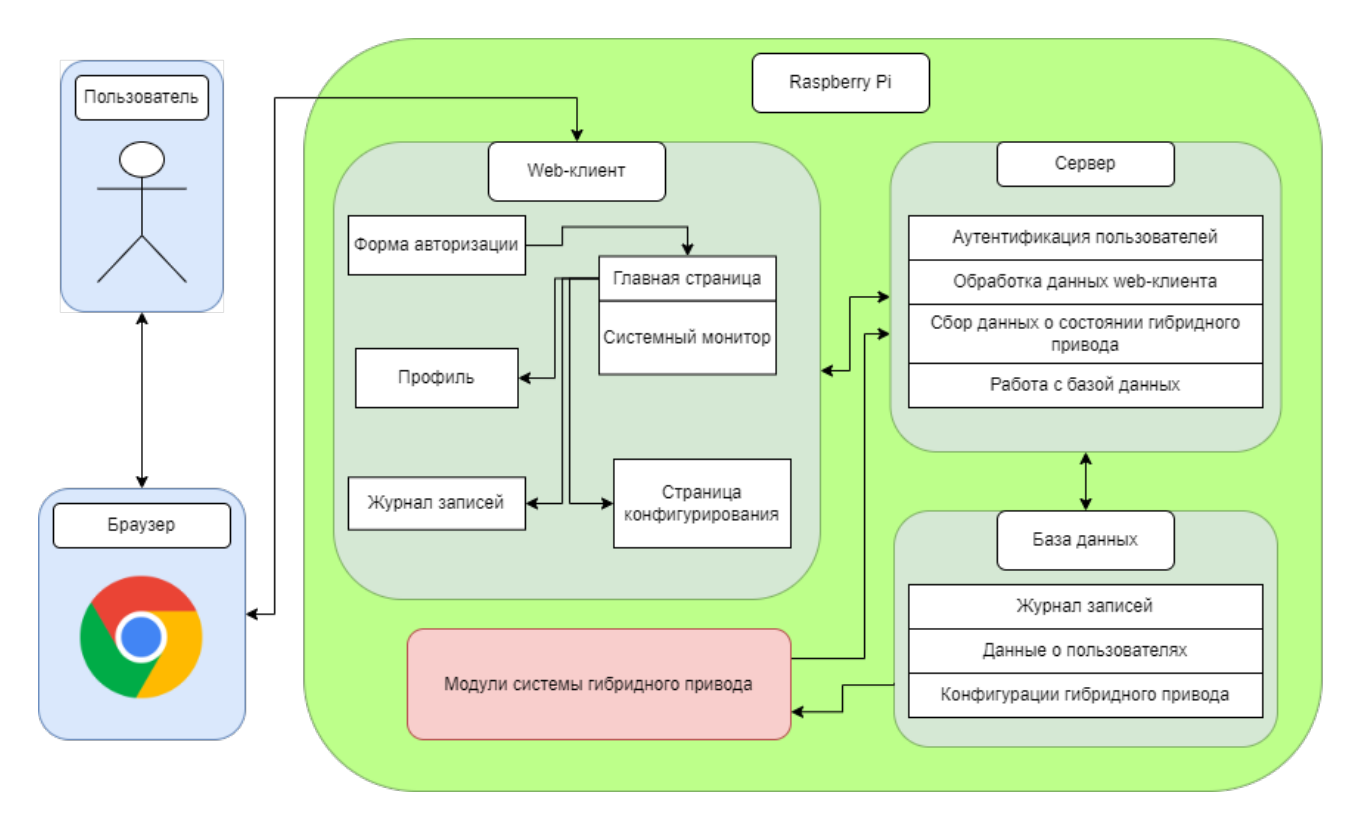

Рис. 1 – Модель высокоуровневой архитектуры системы

В систему мониторинга не входят:

1. Модуль системы гибридного привода.

### 1.3 Описание модулей

На рисунке 2 представлена схема модулей системы и связи между ними.

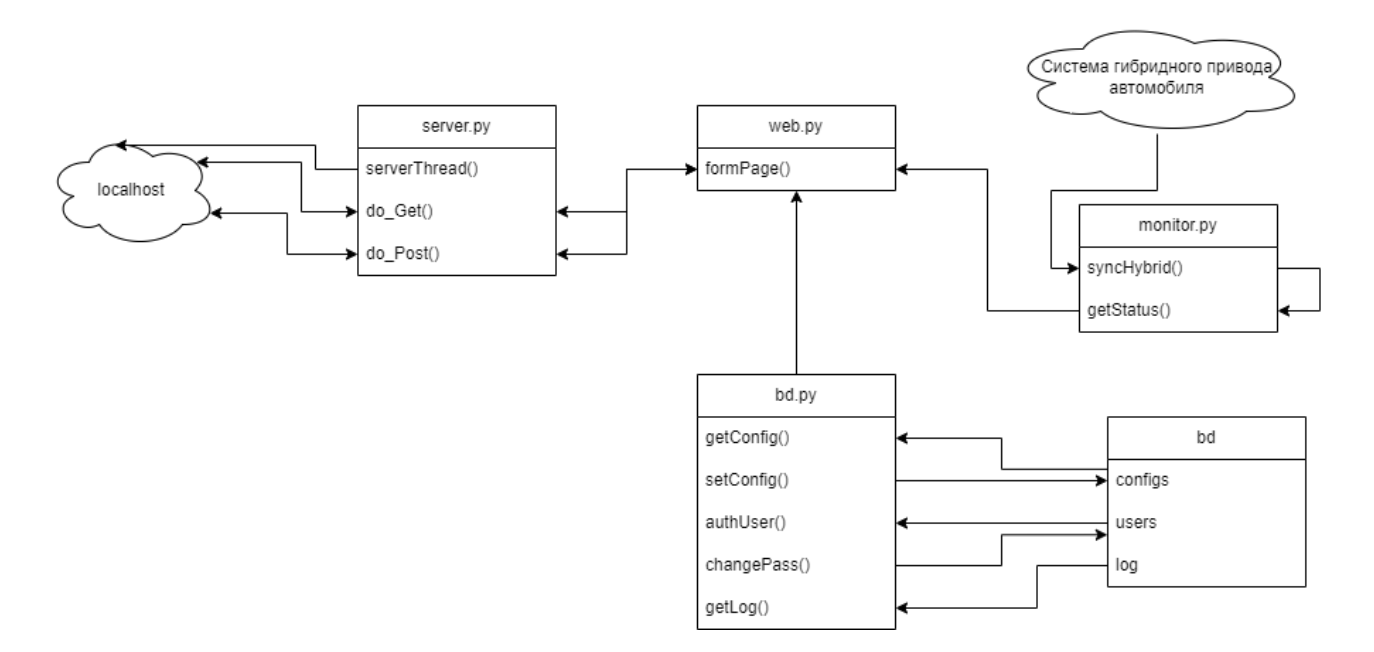

Рис. 2 – Модель архитектуры системы

Основными модулями являются:

1. server.py

Необходим для создания локального http сервера для предоставления доступа к системе через браузер.

Методы:

- serverThread()
- $\bullet$  do  $\text{Get}()$
- $\bullet$  do  $Post()$

Методы принадлежат классу ServerHandler, который инициирует запуск системы.

2. web.py

Реализация web-клиента, и модуля обработки запросов пользователя.

Методы:

- formPage()
- 3. monitor.py

Реализует связь с модулями системы гибридного привода, получает поток данных о состоянии системы гибридного привода.

Методы:

- syncHybrid()
- getStatus()
- 4. bd.py

Модуль для работы с базой данных (чтение, изменение). Методы:

- $getConfig()$
- $setConfig()$
- authUser()
- changePass()
- $getLog()$

### 5. ./bd/

• configs

Файл, хранящий список конфигураций работы гибридного привода.

• users

Файл, хранящий список пользователей системы, информацию об их логине и пароле.

• log

Файл с журналом системных записей работы гибридного привода

#### Таблица 2 – Метод serverThread()

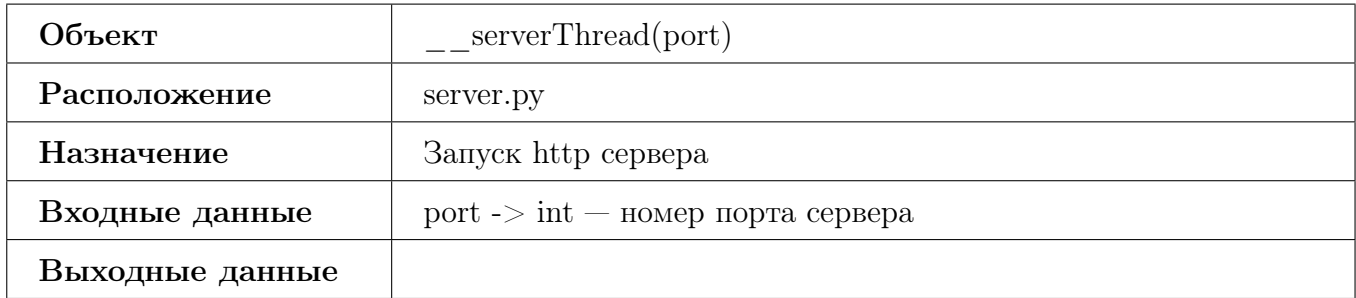

# Таблица 3 – Метод do\_Get()

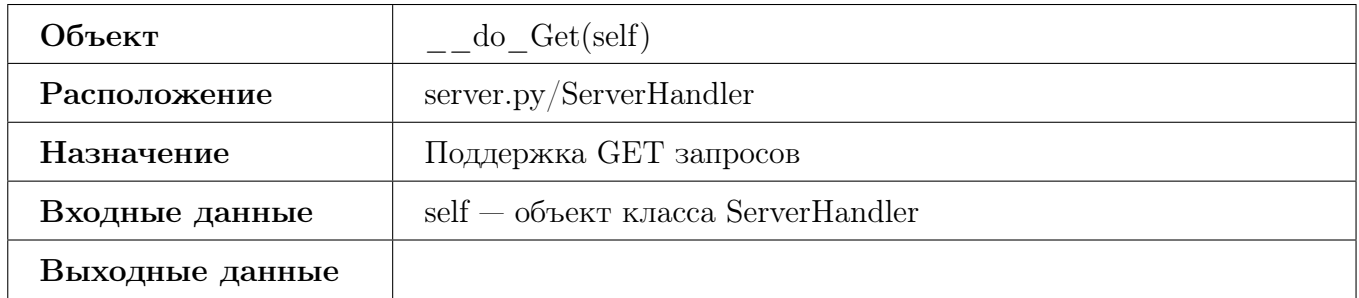

# Таблица 4 – Метод do\_Post()

![](_page_8_Picture_100.jpeg)

### Таблица 5 – Метод formPage()

![](_page_8_Picture_101.jpeg)

# Таблица 6 – Метод syncHybrid()

![](_page_9_Picture_107.jpeg)

# Таблица 7 – Метод getStatus()

![](_page_9_Picture_108.jpeg)

### Таблица 8 – Метод getConfig()

![](_page_9_Picture_109.jpeg)

# Таблица 9 – Метод setConfig()

![](_page_10_Picture_129.jpeg)

Таблица 10 – Метод authUser()

| Объект          | $\text{authUser}(\text{login}, \text{password}) \rightarrow \text{bool}$ |
|-----------------|--------------------------------------------------------------------------|
| Расположение    | bd.py                                                                    |
| Назначение      | Авторизация пользователя в системе контроля                              |
| Входные данные  | $login -$ > string — имя пользователя; password -> string — пароль       |
|                 | пользователя                                                             |
| Выходные данные | $bool - 1$ , в случае успеха, 0, иначе                                   |

#### Таблица 11 – Метод changePass()

![](_page_10_Picture_130.jpeg)

![](_page_11_Picture_49.jpeg)

![](_page_11_Picture_50.jpeg)

# 2 Стратегия тестирования

Все тесты, запущенные при помощи автоматизированного тестирования должны быть реализованы при помощи библионтеки unittest для python.

#### 2.1 Стратегия модульного тестирования

Блочное тестирование должно проводиться посредством автоматизированного тестирования. Для проведения модульных тестов должна быть использована копия структуры базы данных, заполненная тестовыми данными. Блочное тестирование должно быть применимо к методам:

- serverThread()
- formPage()
- syncHybrid()
- $getConfig()$
- $setConfig()$
- authUser()
- changePass()
- $getLog()$

#### 2.2 Стратегия интеграционного тестирования

Интеграционное тестирование должно проводиться методом автоматизированного тестирования. Для проведения интеграционных тестов должна быть использована копия структуры базы данных, заполненная тестовыми данными. Интеграционное тестирование должно быть выполнено для связей:

• Методов syncHybrid() и getStatus();

#### 2.3 Стратегия аттестационного тестирования

Аттестационное тестирование должно проводиться посредством ручного тестирования в браузере Google Chrome версии не ниже 108.0.5359.52. Для проведения модульных тестов должна быть использована копия структуры базы данных, заполненная тестовыми данными. В рамках аттестационного тестирования должна быть проверена корректность функционирования сервисов системы контроля, информация о которых предоставлена в разделе "Функциональные возможности объекта тестирования"

#### 2.4 Стратегия тестирования безопасности

Тестирование безопасности должно проводиться посредством ручного тестирования в браузере Google Chrome версии не ниже 108.0.5359.52. Для проведения тестов должна быть использована копия структуры базы данных, заполненная тестовыми данными. В рамках аттестационного тестирования необходимо проверить, что доступ к системе и её отдельным разделам имеют только авторизованные пользователи с соответствующими правами. Возможность не авторизованного доступа к системе должна быть полностью исключена.

#### $2.5$ Критерии прохождения тестирования

Тест считается пройденным, если фактический результат совпадает с ожидаемым. Считается, что система контроля прошла тестирование, если количество успешно пройденных тестов составляет не менее 90% от общего числа и полностью отсутствуют критические ошибки (ошибки, приводящие систему в неработоспособное состояние).

#### $2.6$ Условия приостановки и возобновления выполнения тестов

Тестирование должно быть приостановлено, если количество не пройденных тестов превысит 15% от их общего количества, а так же при обнаружении критических ошибок. Тестирование возобновляется после исправления ошибок, выявленных при предыдущем тестировании. Повторное тестирование должно быть выполнено с самого начала, начиная с блочных тестов.

#### Детальный план тестирования 3

#### $3.1$ Описание тестовых данных

Перед выполнением тестирования, база данных заполняется тестовыми данными. База заполнена информацией, отражающей базовый набор данных для корректной работы модулей. Тестовые данные приведены ниже.

![](_page_14_Picture_136.jpeg)

![](_page_14_Picture_137.jpeg)

# Таблица 14 – Данные БД configs

![](_page_14_Picture_138.jpeg)

Таблица 15 – Данные БД Logs

| dateTime             | errCode | eventDesc                  |
|----------------------|---------|----------------------------|
| 01.01.2021.21.10.16. |         | "System Engage"            |
| 01.11.2022.06.59.23. | Ġ,      | "Battery has been ejected" |
| 15.12.2022.09.00.00  | 15      | "System shut down"         |

Таблица 16 – Данные БД curconfig

| $\rm{configID}$ | configName | configAmperageCoefficient | configGeneratorPower |
|-----------------|------------|---------------------------|----------------------|
|                 | Config A   |                           |                      |

# 3.2 Модульное тестирование

# 3.2.1 Merog  $\overline{\phantom{x}}$  \_ serverThread()

![](_page_15_Picture_82.jpeg)

![](_page_15_Picture_83.jpeg)

Таблица 18 – Модульный тест - Б2

| Номер теста         | Б2                                                                                           |
|---------------------|----------------------------------------------------------------------------------------------|
| Описание теста      | Общий, негативный, попытка запуска сервера на за-                                            |
|                     | резервированном / недействительном порте                                                     |
| Объект тестирования | $server.py$ server Thread(port)                                                              |
| Входные данные      | $1000 \rightarrow \text{int}; -1 \rightarrow \text{int}; 99999999999 \rightarrow \text{int}$ |
| Ожидаемый результат | Для<br>каждого значения: отказ<br>запуска<br>сервера                                         |
|                     | $(requests.get('lochost:9090').status code != 200)$                                          |

# 3.2.2 Метод formPage()

![](_page_16_Picture_84.jpeg)

### Таблица 19 – Модульный тест - Б3

Таблица 20 – Модульный тест - Б4

| Номер теста         | E4                                                                                                    |
|---------------------|----------------------------------------------------------------------------------------------------|
| Описание теста      | Общий, позитивный, получение страницы авториза-                                                           |
|                     | ции при вводе неверных данных для входа (непустое                                                         |
|                     | поле сообщений в структуре запроса)                                                                       |
| Объект тестирования | web.py: formPage(request)                                                                                 |
| Входные данные      | $\{\text{'page': } \text{'auth'}, \text{ 'mesg': } 1\} \rightarrow \text{dict} - \text{ampoc na nonyue-}$ |
|                     | ние страницы авторизации с сообщением об ошибке о                                                         |
|                     | неверных данных                                                                                           |
| Ожидаемый результат | Исходный код html страницы авторизации с сообще-                                                          |
|                     | нием об ошибке входа                                                                                      |

# Таблица 21 – Модульный тест - Б5

![](_page_17_Picture_83.jpeg)

Таблица 22 – Модульный тест - Б6

| Номер теста         | B <sub>6</sub>                                                    |
|---------------------|-------------------------------------------------------------------|
| Описание теста      | Общий, негативный, получение страницы авториза-                   |
|                     | ции при неверном теле запроса                                     |
| Объект тестирования | web.py: formPage(request)                                         |
| Входные данные      | $\{$ 'page': 'auth', 'abracadabra', 1345 $\}$ -> dict — запрос на |
|                     | получение страницы авторизации с неверным телом                   |
|                     | запроса                                                           |
| Ожидаемый результат | Исходный код html страницы авторизации без сторон-                |
|                     | них сообщений: данные в неверном теле запроса игно-               |
|                     | рируются                                                          |

# 3.2.3 Метод syncHybrid()

![](_page_18_Picture_85.jpeg)

### Таблица 23 – Модульный тест - Б7

### Таблица 24 – Модульный тест - Б8

![](_page_18_Picture_86.jpeg)

# 3.2.4 Метод getConfig()

![](_page_19_Picture_82.jpeg)

### Таблица 25 – Модульный тест - Б9

# Таблица 26 – Модульный тест - Б10

![](_page_19_Picture_83.jpeg)

### Таблица 27 – Модульный тест - Б11

![](_page_20_Picture_93.jpeg)

# 3.2.5 Метод setConfig()

![](_page_20_Picture_94.jpeg)

# Таблица 28 – Модульный тест - Б12

### Таблица 29 – Модульный тест - Б13

![](_page_21_Picture_87.jpeg)

Таблица 30 – Модульный тест - Б14

| Номер теста         | Б14                                              |
|---------------------|--------------------------------------------------|
| Описание теста      | Общий, негативный, изменение несуществующей кон- |
|                     | фигурации                                        |
| Объект тестирования | bd.py: $setConfig(config, index = -1)$           |
| Входные данные      | $\{\text{'configID': '50'},\}$                   |
|                     | 'configName': 'Config $A$ ',                     |
|                     | 'configAmperageCoefficient': '5.0',              |
|                     | 'configGeneratorPower': $2.0$ } -> dict;         |
|                     | $99999 \rightarrow \text{int}$                   |
| Ожидаемый результат | $-1 \rightarrow \text{int}$                      |

![](_page_22_Picture_95.jpeg)

![](_page_22_Picture_96.jpeg)

Таблица 32 – Модульный тест - Б16

| Номер теста         | Б16                                                   |
|---------------------|-------------------------------------------------------|
| Описание теста      | Общий, позитивный, перезапись в БД измененных         |
|                     | данных конфигурации.                                  |
| Объект тестирования | bd.py: $setConfig(config, index = -1)$                |
| Входные данные      | $\{\text{'configID': '0'},\}$                         |
|                     | 'configName': 'Config $A$ ',                          |
|                     | 'configAmperageCoefficient': '5.0',                   |
|                     | 'configGeneratorPower': $2.0$ } -> dict;              |
|                     | $0 \rightarrow \text{int}$                            |
| Ожидаемый результат | Измененная строка в файле configs: "0, Config A, 5.0, |
|                     | 2.0"                                                  |

![](_page_23_Picture_99.jpeg)

![](_page_23_Picture_100.jpeg)

# 3.2.6 Метод authUser()

# Таблица 34 – Модульный тест - Б18

![](_page_23_Picture_101.jpeg)

### Таблица 35 – Модульный тест - Б19

![](_page_24_Picture_113.jpeg)

Таблица 36 – Модульный тест - Б20

![](_page_24_Picture_114.jpeg)

### 3.2.7 Метод changePass()

### Таблица 37 – Модульный тест - Б21

![](_page_24_Picture_115.jpeg)

### Таблица 38 – Модульный тест - Б22

![](_page_25_Picture_120.jpeg)

### Таблица 39 – Модульный тест - Б23

![](_page_25_Picture_121.jpeg)

#### Таблица 40 – Модульный тест - Б24

![](_page_25_Picture_122.jpeg)

# 3.2.8 Метод getLog()

![](_page_26_Picture_115.jpeg)

### Таблица 41 – Модульный тест - Б25

### Таблица 42 – Модульный тест - Б26

![](_page_26_Picture_116.jpeg)

### Таблица 43 – Модульный тест - Б27

![](_page_26_Picture_117.jpeg)

#### 3.3 Интеграционное тестирование

# 3.3.1 Интеграция метода syncHybrid() в метод getStatus()

![](_page_27_Picture_15.jpeg)

Таблица<br> 44 – Интеграционный тест - И<br/>1

![](_page_28_Picture_51.jpeg)

![](_page_28_Picture_52.jpeg)

# 3.4 Аттестационное тестирование

| Номер теста       | A1                                                  |
|-------------------|-----------------------------------------------------|
| Описание теста    | Общий, позитивный.                                  |
|                   | Авторизация пользователя в системе путем ввода кор- |
|                   | ректной пары логин - пароль                         |
| Функциональные    | 1.                                                  |
| требования        |                                                     |
| Сценарий действий |                                                     |
| пользователя      | 1. Подключиться к локальной сети устройства си-     |
|                   | стемы                                               |
|                   | 2. Перейти по адресу localhost:9090                 |
|                   |                                                     |
|                   | 3. Авторизоваться в системе, используя<br>ЛОГИН:    |
|                   | «driver» пароль: «driver»                           |
|                   |                                                     |
| Ожидаемый         | Авторизация прошла успешно, пользователь переад-    |
| результат         | ресован на главную страницу системы                 |

Таблица<br> 46 – Аттестационный тест - А<br/>1

# Таблица<br> 47 – Аттестационный тест - А<br/>2

![](_page_30_Picture_7.jpeg)

# Таблица<br> 48 – Аттестационный тест - А<br/>3

![](_page_31_Picture_7.jpeg)

# Таблица 49 – Аттестационный тест - А4

![](_page_32_Picture_64.jpeg)

# Таблица 50 – Аттестационный тест - А5

![](_page_33_Picture_91.jpeg)

# Таблица 51 – Аттестационный тест - А6

![](_page_34_Picture_71.jpeg)

# Таблица 52 – Аттестационный тест - А7

![](_page_35_Picture_59.jpeg)

# Таблица<br> 53 – Аттестационный тест<br/> - A8

![](_page_36_Picture_7.jpeg)

# Таблица<br> 54 – Аттестационный тест<br/> - А9

![](_page_37_Picture_7.jpeg)

![](_page_38_Picture_7.jpeg)

![](_page_39_Picture_7.jpeg)

![](_page_40_Picture_7.jpeg)

![](_page_41_Picture_7.jpeg)

# Таблица 59 – Аттестационный тест - А14

![](_page_42_Picture_84.jpeg)

# Таблица 60 – Аттестационный тест - А15

![](_page_43_Picture_79.jpeg)

# Таблица 61 – Аттестационный тест - А16

![](_page_44_Picture_80.jpeg)

# 3.5 Тестирование безопасности

![](_page_45_Picture_109.jpeg)

Таблица 62 – Тест безопасности - S1

# Таблица 63 – Тест безопасности - S2

![](_page_45_Picture_110.jpeg)

#### Таблица<br/>  $64$  – Тест безопасности -  $S3$

![](_page_46_Picture_74.jpeg)

#### Примеры реализации тестов 3.6

```
1 class TestSyncHybrid(unittest.TestCase):
       def test_sync_hybrid_1(self):
\overline{2}port = 8080\overline{3}sock = synchybrid(port)\overline{4}nport = sock.getsockname() [1]\overline{5}self.assertEqual(port, nport)
\overline{6}
```
Листинг 1 - Создание сокета для общения между системами

```
class TestAuthUser (unittest. TestCase):
\mathbf{1}def test_auth_user_20(self):
\overline{2}login = "service"3
             password = "service"
\overline{4}os.chmod(r''./bd/users''.0)\bar{\kappa}ret = authUser(login, password)
\ddot{\phantom{0}}self.assertEqual(ret, 0)
\overline{\phantom{a}}
```
Листинг 2 – Проверка авторизации при отсутствии прав на чтение файла users

# 3.7 Журнал тестирования

![](_page_47_Picture_214.jpeg)

![](_page_47_Picture_215.jpeg)

![](_page_48_Picture_172.jpeg)

![](_page_48_Picture_173.jpeg)

# Таблица 67 – Аттестационное тестирование

![](_page_48_Picture_174.jpeg)

# Таблица 68 – Тестирование безопасности

![](_page_49_Picture_50.jpeg)

# 3.8 Найденные ошибки

Отсутствуют.

# 4 Результаты тестирования

В рамках дисциплины «Верификация программного обеспечения» был подготовлен фундамент для тестирования функциональных возможностей и методов реализации системы контроля работы гибридного привода автомобиля на основе его стандартного электрогенератора.

Тесты не были выполнены в силу нереализованного функционала. Тесты должны проводиться по мере реализации методов системы.

Таким образом, система контроля пока не проходит этап тестирования в полной мере, несмотря на отсутствие критических ошибок.